James George, *Principal* David Hamnett, *Assistant Principal* Janet Eccleston, *SPED Director* Melissa Anderson, *Administrative Assistant*

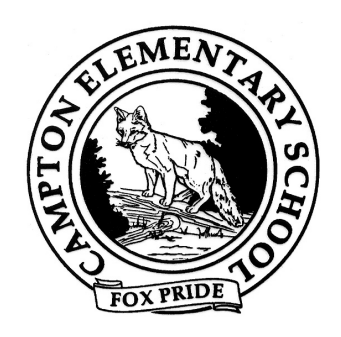

# **PowerSchool Parent Portal – Account Sign-up Instructions Available to all Parents/Guardians of Students in grades 5 – 8**

To begin using the parent portal you will need to complete the following steps:

Step 1: Go to https://www.sau48.org/domain/8 and click on 'For Families' then the 'PowerSchool for Parents' link.

Step 2: Create Your Account.

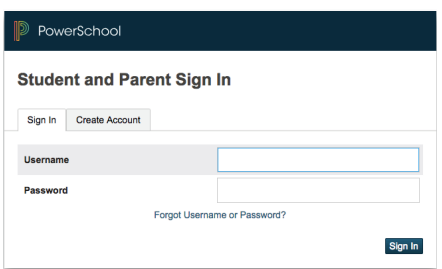

Click 'Create Account'. This one-time setup must be completed the first time you access the Parent Portal. In order to do this, you must have your child's access ID and password handy. If you don't have it, please call the school at 726-3931 and we will provide it for you.

Step 3: Enter all required information to finish setting up your account. If you have more than one child at CES, you will be asked to provide a separate access ID and password for each child in grades 5-8. PowerSchool is not available for students in grades K-4.

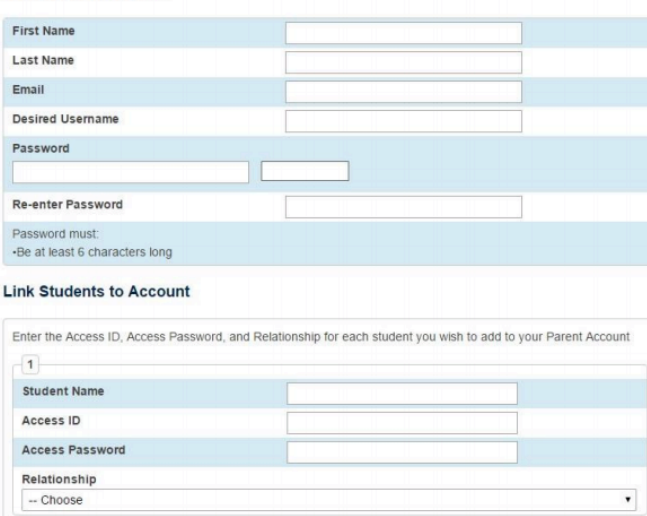

\*\*If you have already created an account, use the Sign-in section to enter your user name and password, then click 'Sign-In'.

# **Downloading the PowerSchool App for your Phone/Device**

Once you have created an account on the PowerSchool Parent Portal, it is simple to download the PowerSchool App to monitor your child's progress on the go. Interested? Read on!

### **Question**

What is the PowerSchool Mobile App and how do I download it?

#### **Answer**

The PowerSchool Mobile App gives parents and students instant access to information they need to stay up-to-date on student grades, performance, and attendance.

- Receive real-time push notifications with updates about grades, scores, attendance, assignments, teacher comments, daily bulletins, schedules, and fee transactions
- Access all of your children in one portal
- View grades, assignments, attendance, GPA, and more
- View announcements from the school
- Designed for iPhones/iOS, tablets, and Google/Android devices

Download the app from the Apple App Store or Google Play for Android devices.

## **\*After downloading the app, you will need our school's access code. DISTRICT ACCESS CODE: BLQR**

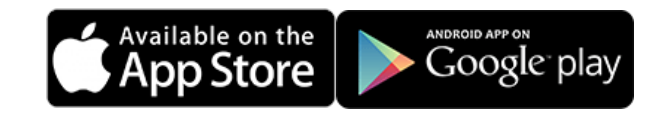

## **Question**

How do I use the PowerSchool Mobile App?

#### **Answer**

Watch a quick video on how to use the PowerSchool app. Find out how to check grades, add students, and more. https://www.youtube.com/watch?v=vA8gI-gTlMI&feature=youtu.be

If you are having trouble navigating the site, you have many options to assist you. Choose "Help" on the app or website; "Google" your question; ask your child for help ☺; or call the school. We will help over the phone or send instructions home with your child. Please don't hesitate to contact the school anytime!

Sincerely,

David Hamnett

David Hamnett Assistant Principal